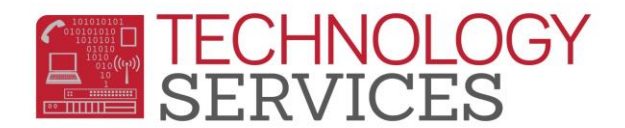

## Discipline Data Correction – Student Discipline Code Out of Sequence Report

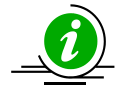

The Student Discipline Code Out of Sequence Report will list students that have discipline incidents in Aeries that have not been submitted to CALPADS due to the Assertive Discipline Code(s) being entered out of sequence.

- 1. Go to the **Technology Services** website at **<http://ts.rusd.edu/>**
- 2. Login to the site using your district username and password.
- 3. Under Applications select **Discipline Data Correction Tool.**
- 4. Select **Report 1** (default).
- 5. The **School:** field will default to your site.
- 6. The **Incident Date From:** will default to the current Academic Year but can be modified based on site's preference.
- 7. **Select Students:** allows the user to specify if they want the report to include All Students, Special Ed students only, or Non-Special Ed students only.
- 8. Sites can select specific Assertive Discipline Codes to include in the report; by default all codes will be selected. To select only certain codes, click on the **DeSelect All** option and put a check next to the codes you want to include on the report.
- 9. The **Show Report in:** option allows the user to select whether they want the report exported to Adobe Acrobat or Excel.
- 10. Once all options are selected, click on the **Show Report** button.

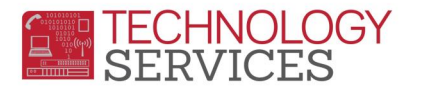

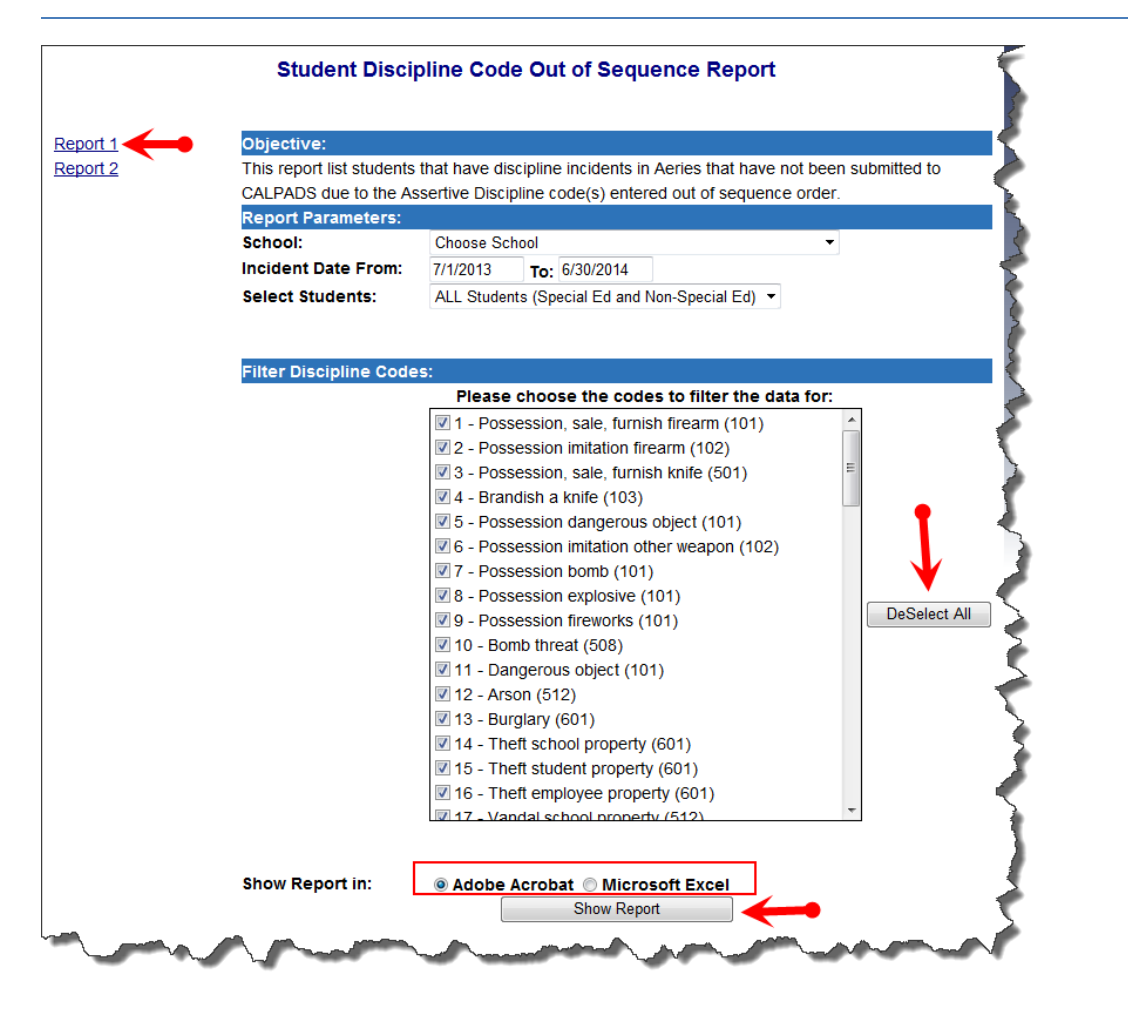

11. The report will display all students who currently have a Discipline record where the codes were entered in an incorrect sequence; any student that appears on the list will need to be corrected for **EOY 3 – Discipline.**

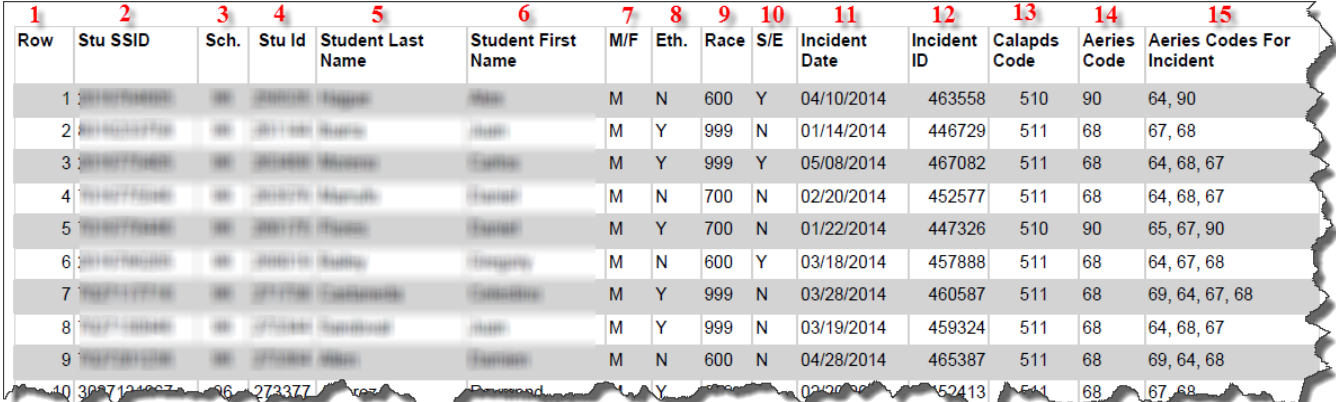

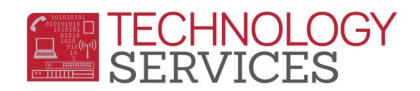

- 12. The **Aeries Code (Column 14)** displays the Assertive Discipline Code that is the most severe and should be listed first in the student's discipline record.
- 13. The **Aeries Code For Incident (Column 15)** displays the in-correct order in which the codes are currently entered in Aeries.
- 14. It is important that before any changes are made to the Assertive Discipline Codes in Aeries that the SSA Date is reviewed in the event that the updates/changes made modifies the SSA date.

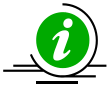

*(Technology Services recommends that if the student has an SSA Date, that the date be written down before any changes are made in the discipline record; if the date of the SSA does change, it is the schools responsibility to determine and populate the SSA Date field with the correct date)*

- 15. The **Incident ID** number may need to be corrected in the event that updating the Assertive Discipline Codes changes the **Incident ID** number. If the **Incident ID** number does change, the site **MUST** manually re-enter the original **Incident ID** number. Sites will need to take note of the **Incident ID** number prior to making any changes.
- 16. If sites have no Assertive Discipline data to correct/update, when the report is ran the following message will appear:

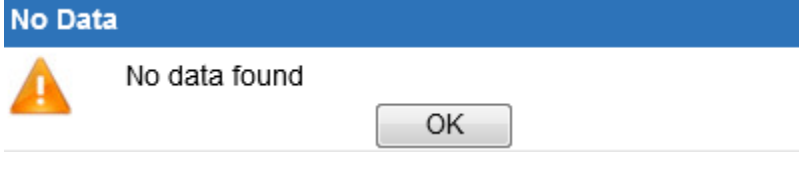